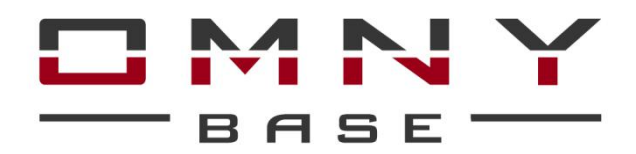

## Мини купольные камеры с фиксированным объективом

# **Паспорт устройства**

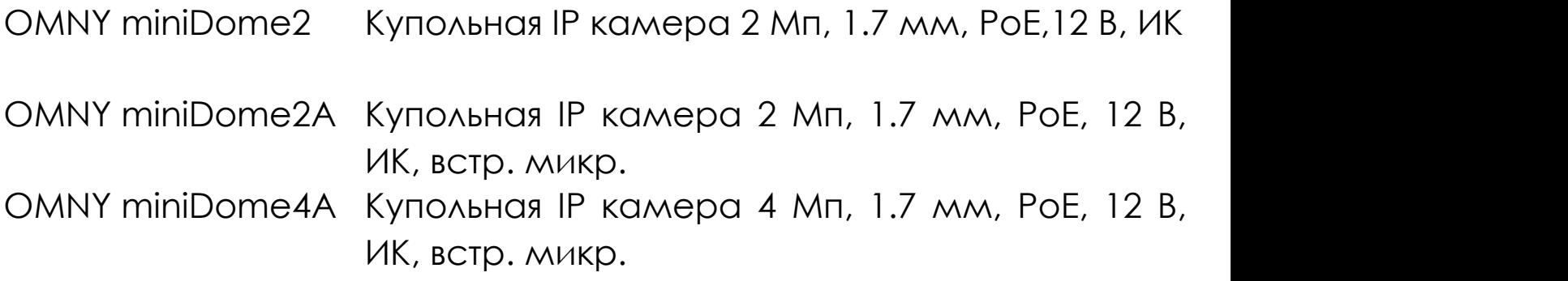

#### **Уважаемый клиент!**

Благодарим Вас за покупку нашей продукции. Данное руководство пользователя представлено для быстрой и

правильной установки, и первоначальной настройки.

**Модификация изделия.** Настоящее изделие устанавливается и эксплуатируется в соответствии с инструкциями, приведёнными в данной документации. Настоящее изделие не имеет компонентов, обслуживаемых пользователем. Попытка внесения изменений или модификации аннулирует все действующие сертификаты и одобрения.

**Ответственность.** Производитель не несёт ответственность за любые допущенные технические и типографические ошибки, и имеет право модифицировать изделие и вносить изменения в документацию без предварительного уведомления. Производитель не предусматривает какую-либо гарантию относительно приведённого в настоящем документе материала, включая товарное состояние и пригодность изделия для конкретного вида применения, но, не ограничиваясь вышеизложенным. Производитель не несёт ответственность за случайные повреждения, возникающие в связи с применением данного материала.

**Техническая поддержка.** По всем техническим вопросам, пожалуйста, обращайтесь на электронный адрес [support@omnysecurity.ru](mailto:support@omnysecurity.ru)

**Электромагнитная совместимость (ЭМС).** Настоящее изделие генерирует, использует и излучает радиочастотную энергию, поэтому при несоблюдении правил установки и эксплуатации может наводить помехи на радиоаппаратуру. При этом производитель не гарантирует полное отсутствие помех в каждом конкретном случае. Выключите изделие и проверьте качество приёма радиосигнала. Если настоящее изделие является источником помех и препятствует нормальному приёму радио и телевизионного сигнала, примите следующие меры: Попробуйте настроить принимающую антенну или установите антенну в другое место. Увеличьте расстояние между изделием и радиоаппаратурой. Включите изделие и радиоаппаратуру в разные розетки сети питания. Если невозможно устранить проблему самостоятельно, обратитесь за помощью к специалистам по теле/радиоаппаратуре. По требованиям действующих стандартов электромагнитной совместимости настоящее изделие подключается экранированным сетевым кабелем (STP).

## **ВНИМАНИЕ!**

- При транспортировке изделий оригинальная упаковка предотвратит их повреждение.
- Храните изделия в сухом, проветриваемом помещении.
- Избегайте воздействия вибрации, ударной нагрузки и повышенного давления и не устанавливайте камеру на неустойчивых кронштейнах, неровных поверхностях или стенах во избежание повреждения изделия.

## **Эксплуатация и обслуживание:**

- Используйте только ручной инструмент для установки изделий, использование электрического инструмента или применение избыточного усилия может привести к повреждению оборудования.
- Запрещается использовать химические, щелочные или аэрозольные очистители. Используйте для очистки влажную ткань. Не протирайте прозрачные купола тряпкой.
- Используйте только принадлежности и запасные части, рекомендованные производителем

• Не пытайтесь самостоятельно выполнять ремонт изделия.

## **Гарантия:**

Изготовитель гарантирует соответствие настоящего оборудования требованиям технических условий при соблюдении потребителем правил транспортирования, хранения, монтажа и эксплуатации.

Гарантийный срок эксплуатации составляет 36 месяцев (3 года) от даты продажи через торговую или монтажную организацию. При отсутствии отметки продавца в настоящем руководстве о дате продажи гарантийный срок исчисляется от даты производства. Дата производства зашифрована в кодовом номере на задней части корпуса изделия.

## **Гарантийные обязательства не действительны, если причиной неисправности оборудования являются:**

- повреждения прибора, вызванные скачком напряжения, обнаружение следов подключения к не рекомендованным источникам электропитания, не предназначенных для данного прибора;

- наличие внешних или внутренних механических повреждений, обнаружение следов воздействия на прибор домашних животных, насекомых, грызунов и посторонних предметов;

- обнаружение внутри прибора следов воздействия на него жидкостей (коррозия, окисление);

- обнаружение следов неквалифицированного ремонта прибора, а также вмешательство в его программное обеспечение;

- наличие следов несанкционированного изменения конструкции, непредусмотренного производителем, воздействие каких-либо других внешних факторов, нарушающих работоспособность данного оборудования. Нарушение правил эксплуатации, целостности кодового номера изделия, обнаружение стёртого (повреждённого) кодового номера изделия;

Изготовитель не несёт ответственности и не возмещает ущерб за дефекты, возникшие по вине потребителя при несоблюдении

правил эксплуатации и монтажа.

Изготовитель не несет ответственности и не возмещает ущерб за дефекты, возникшие по вине потребителя при несоблюдении правил эксплуатации и монтажа.

#### **Важно!**

При установке камеры необходимо изолировать корпус от используемой токопроводящей поверхности во избежание выхода камеры из строя.

#### **Параметры по умолчанию**

IP адрес: 192.168.1.120 Имя пользователя: **admin** Пароль: **admin**

## **Используемые камерой порты**

WFR 80 DATA 6000 (TCP) Flash 1935 (Используется в браузерах Chrome,Firefox) ONVIF 80 RTSP 554

## **Строка запроса RTSP**

rtsp://ЛОГИН:ПАРОЛЬ@IP-адрес:554/live/main -1й поток rtsp://ЛОГИН:ПАРОЛЬ@IP-адрес:554/live/sub - 2й поток rtsp://ЛОГИН:ПАРОЛЬ@IP-адрес:554/live/jpeg - mjpeg поток **Строка запроса снимка**

http://ЛОГИН:ПАРОЛЬ@IP-адрес:80/action/snap?cam=0

#### **Требования к подключению питания камеры**

Камеры имеют две возможности подключения питания:

1. Power over Ethernet (PoE) IEEE 802.3af

## 2. Сетевой адаптер 12 В DC (не входит в комплект камеры)

## **Общий вид устройства**

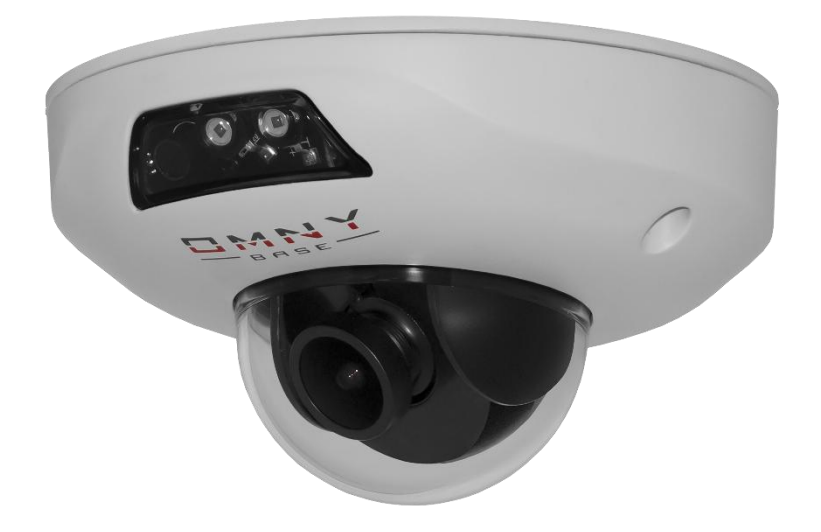

#### **Установка и настройка камер**

1. Установка купольной камеры

1.1 Установка устройства:

Пожалуйста, обратите внимание, что стена или потолок, на которые устанавливается камера, должны выдерживать вес, втрое превышающий суммарный вес камеры и крепления.

**Шаг 1** Приложите монтажный шаблон (стикер) прилагаемый с комплектом поставки на место куда Вы хотите установить камеру (стена или потолок).

**Шаг 2** Просверлите отверстия в стене сверлом 4.4 мм используя специальные позиции шаблона.

**Шаг 3** Вскройте упаковку из комплекта поставки, достаньте оттуда дюбели и вставьте их в получившиеся отверстия.

**Шаг 4** Снимите защитный кожух камеры.

**Шаг 5** Достаньте саморезы из упаковки и вставьте их в установочные отверстия основания камеры после того как соотнесете её с дюбелями.

**Шаг 6** Подключите кабели питания и сети к интерфейсам камеры.

1.2 Регулировка объектива

Объектив настроен на заводе. Если Вас не устраивает резкость, разрешается ослабить фиксирующий винт и изменить плоскость фокуса.

### **Проброс портов**

Пример работы с браузером Internet Explorer

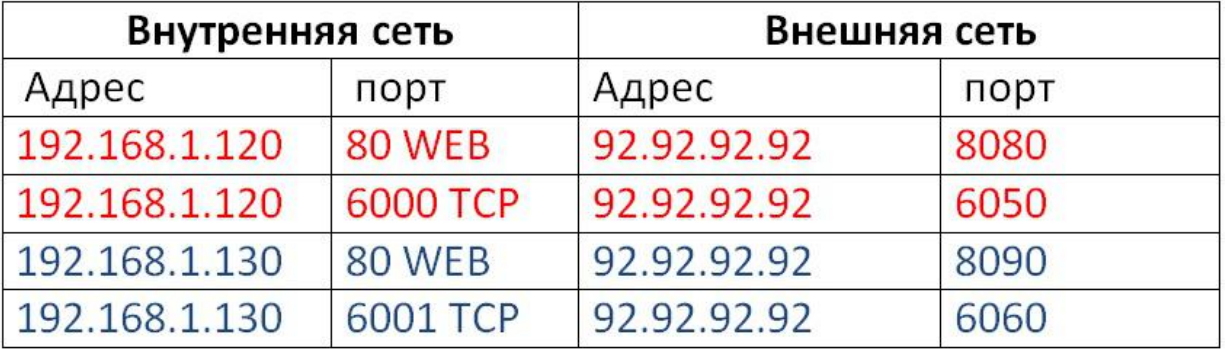

ТСР порт изменяем в настройках камеры.

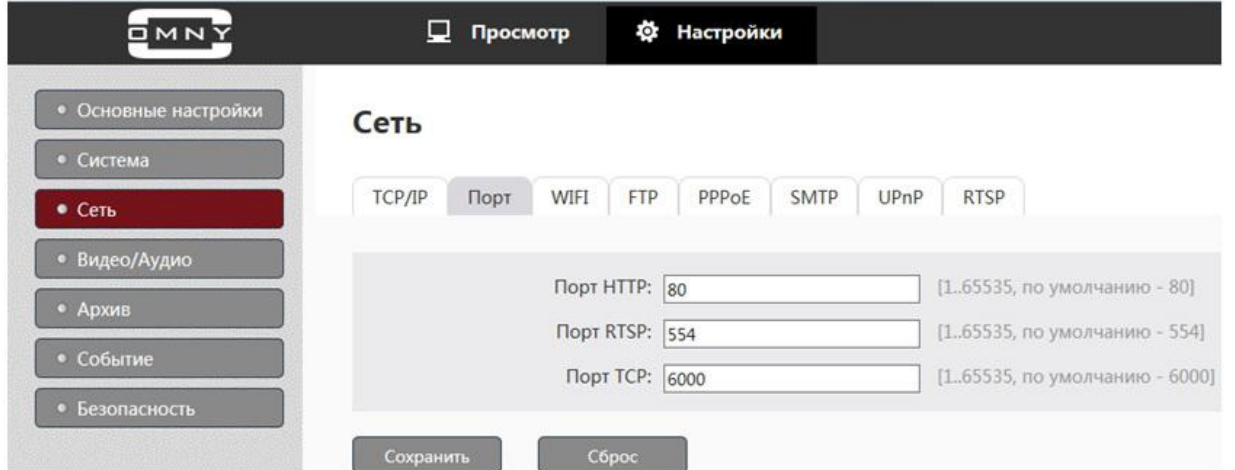

Для работы в Chrome, Firefox камера использует порт 1935 по которому работает flash player. Данный порт изменить нельзя, за NAT'ом может работать только одна камера.

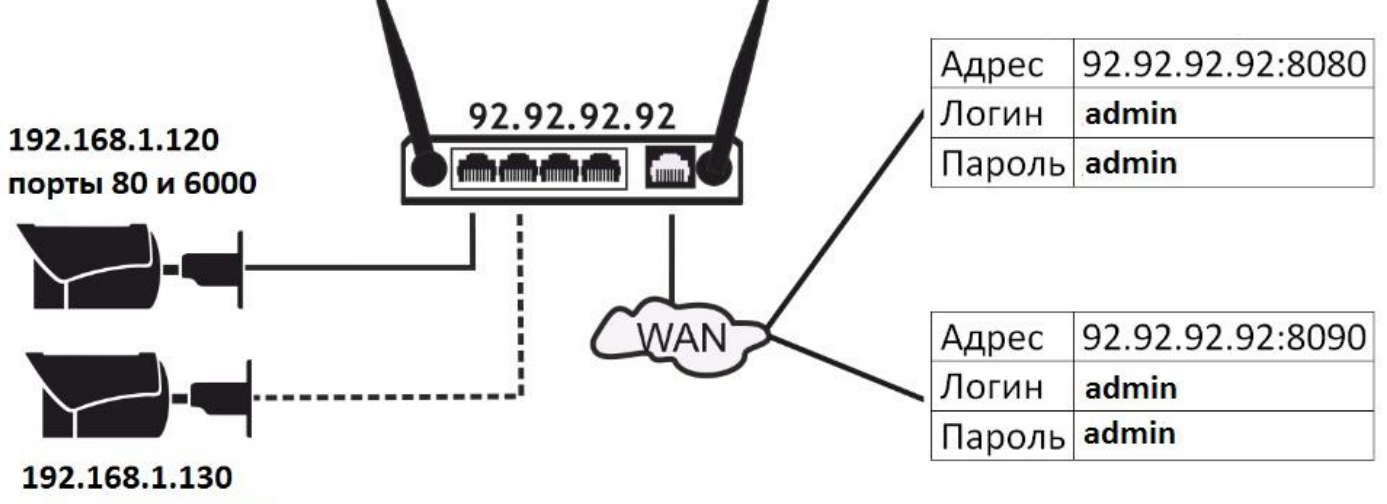

порты 80 и 6001

#### **Подключение камеры**

Данная серия поддерживает веб - доступ и управление через ПК. Веб-интерфейс включает в себя онлайн просмотр, конфигурацию системы, передачу тревожных уведомлений и др. Следуйте указанным ниже шагам для подключения камеры к сети.

1. Убедитесь, что IP-камера корректно подключена к сетевому коммутатору

2. Для первичной настройки IP адреса используйте утилиту IPCManager из CD в комплекте.

#### **QR-код и P2P. Мобильные приложения**

Если Вы используете камеру с доступом к сети Интернет и не хотите тратить время на настройку портов для просмотра камеры с мобильного устройства, то самый простой выход - P2P.

Для быстрого добавления камер в мобильное приложение без настройки портов по технологии P2P используйте QR, расположенный в WEB интерфейсе камеры. Приложение называется Danale доступно бесплатно на App store и Google play

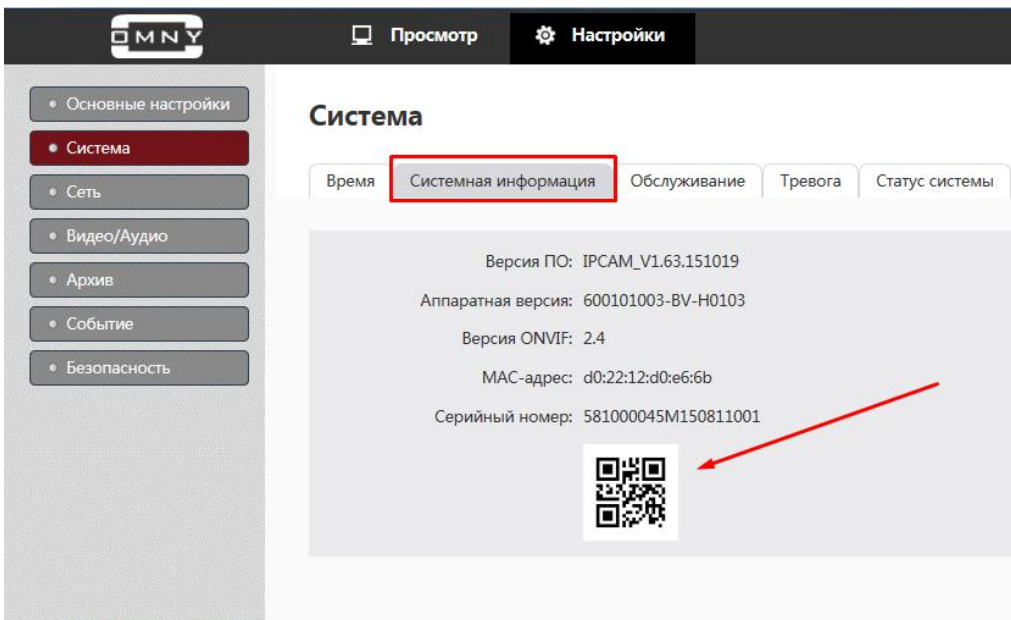

## **Технические характеристики камер**

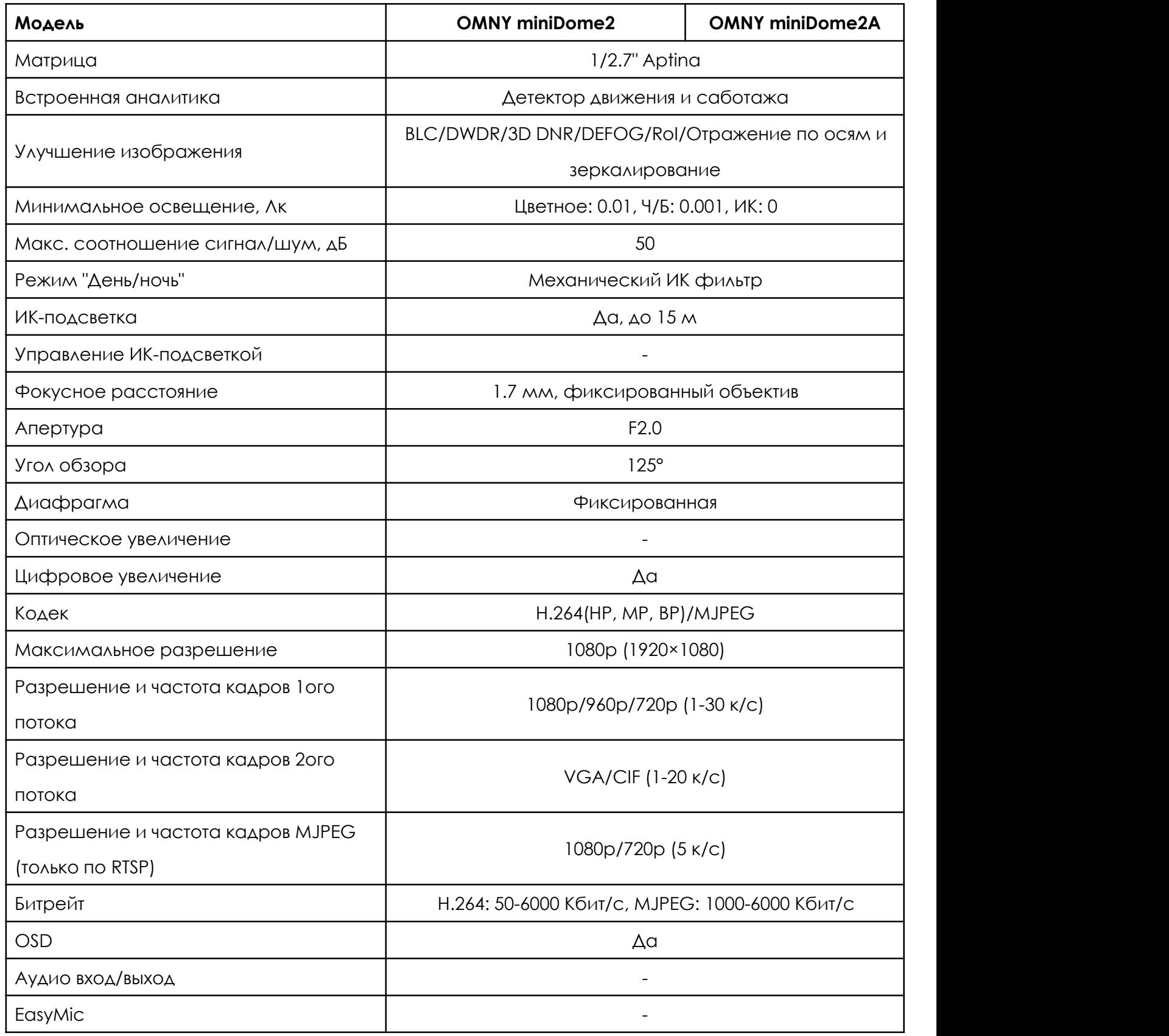

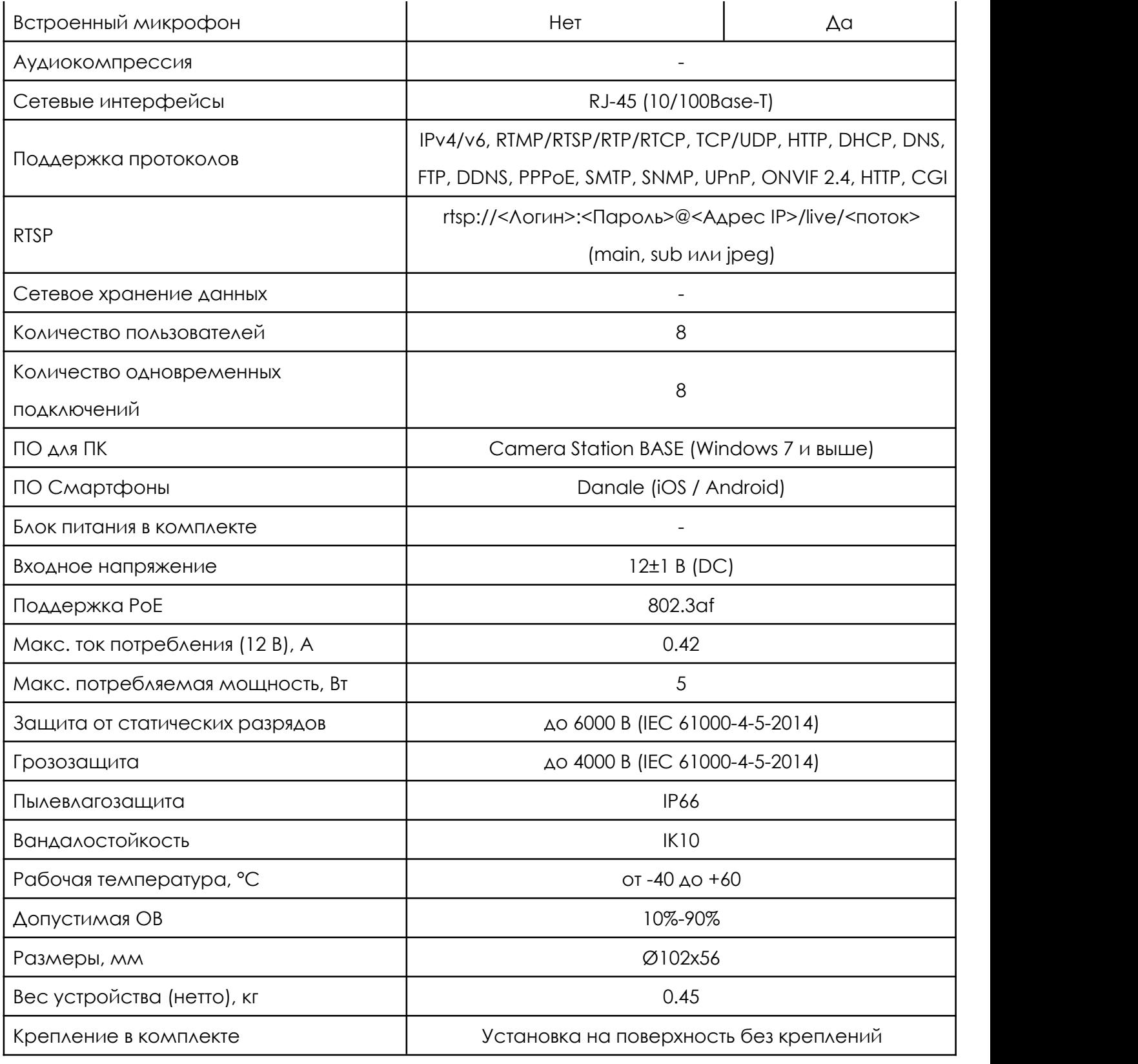

# **Коннекторы камер**

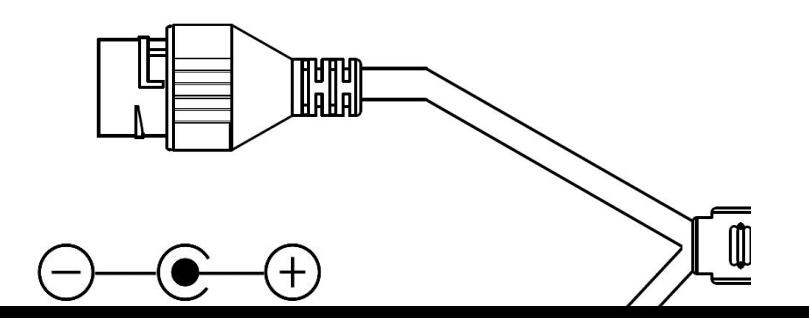

# **Габаритные размеры камеры**

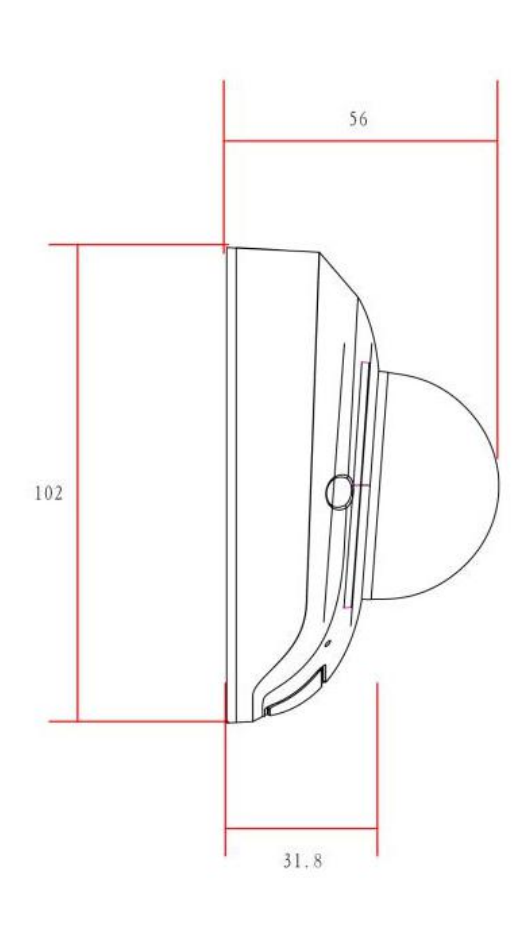

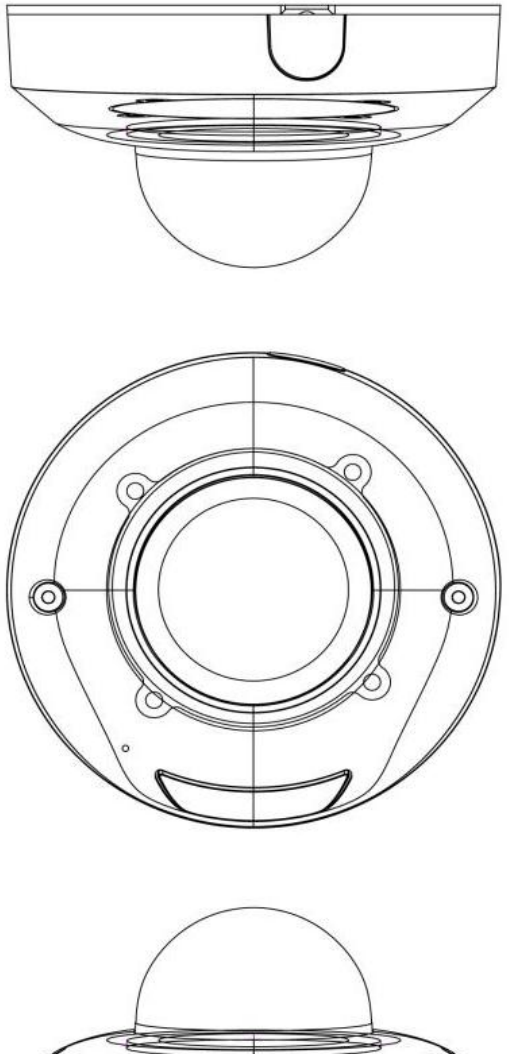

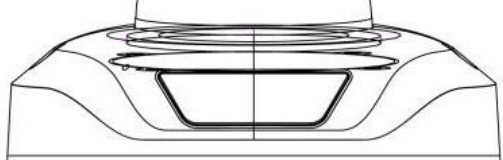

# **Устранение неисправностей**

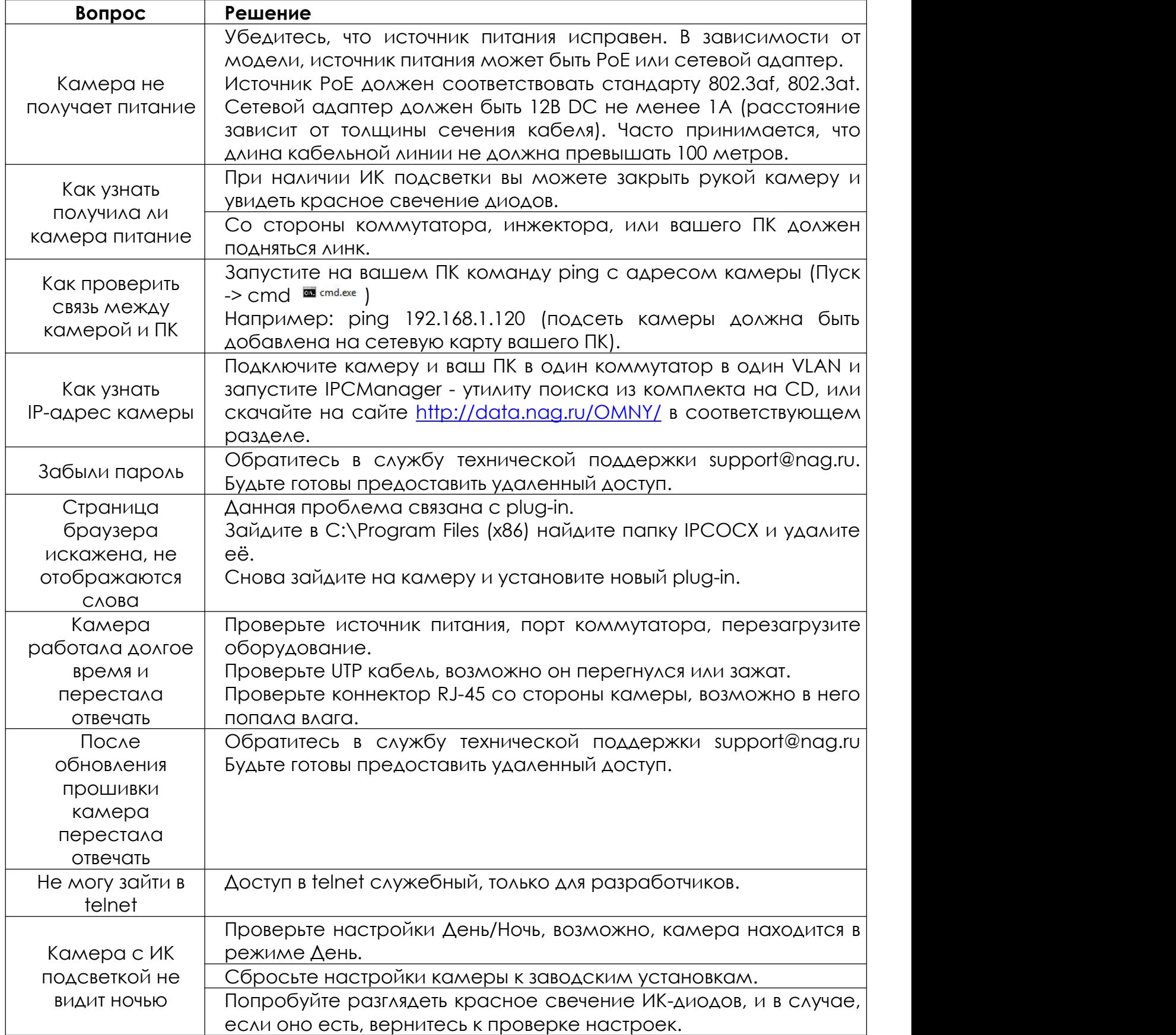

## **Гарантийный талон**

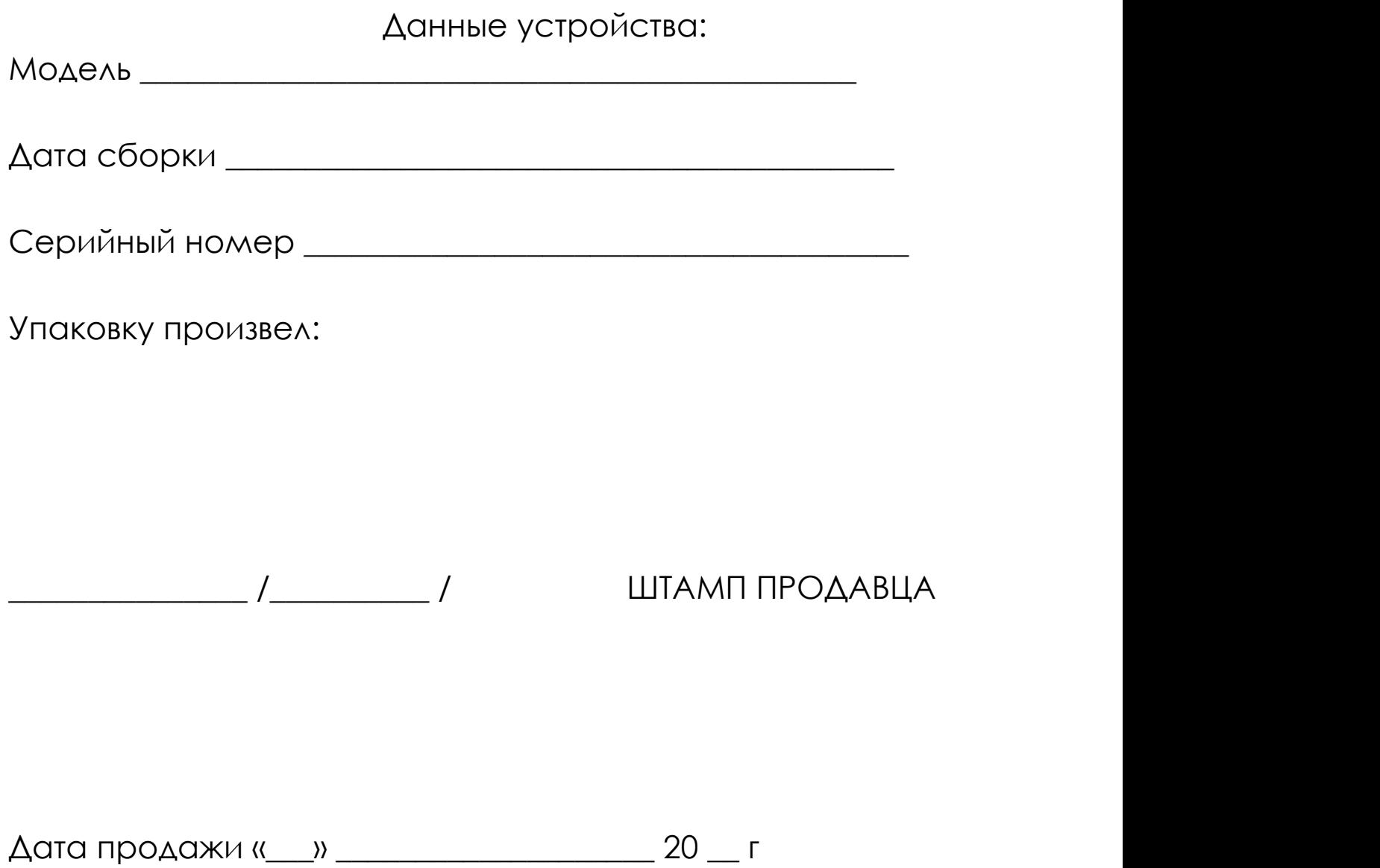